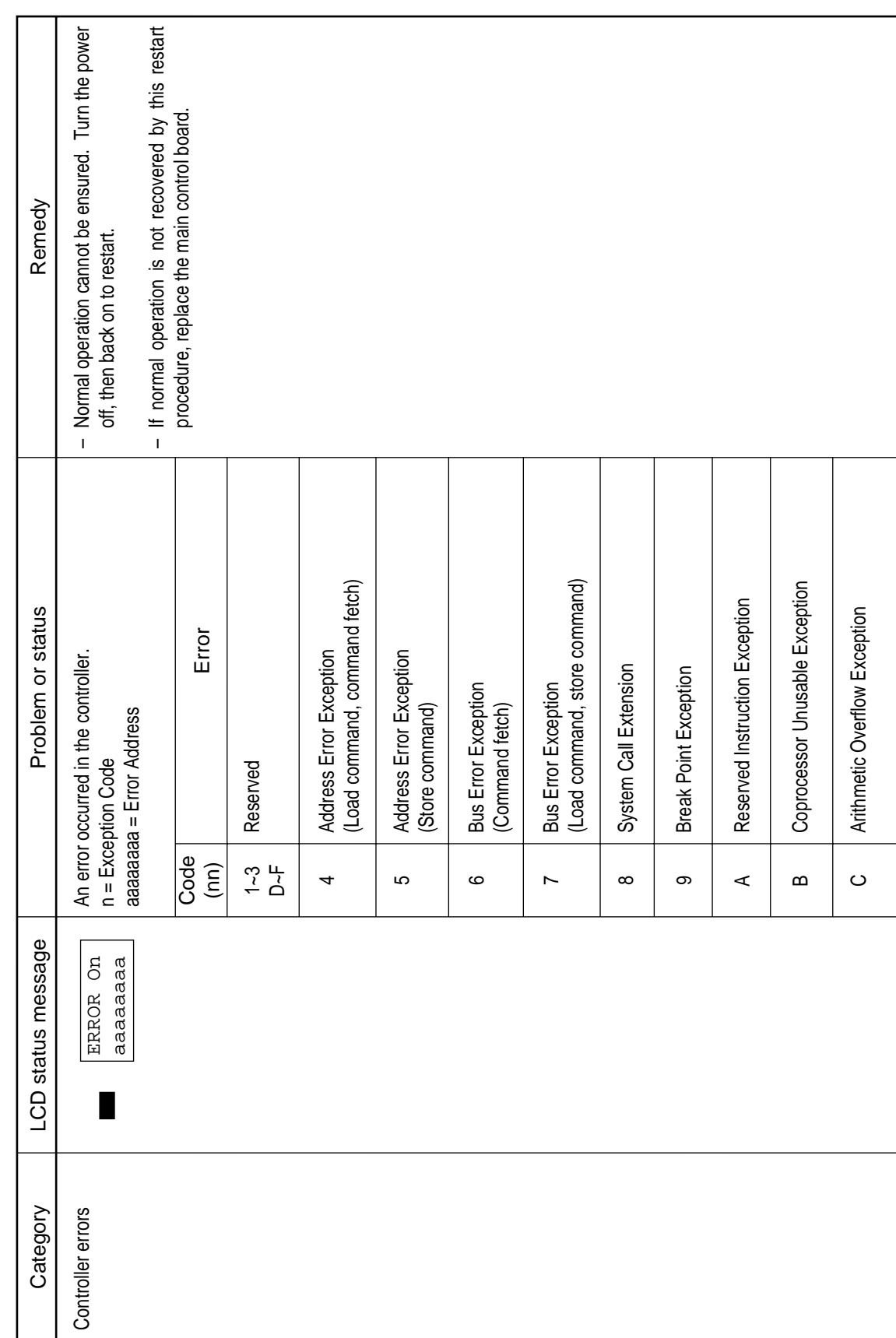

Table 6-1(1/10) Table 6-1(1/10)

| Category                         | LCD status message |                        | Problem or status                                             | Remedy                                                                                                    |
|----------------------------------|--------------------|------------------------|---------------------------------------------------------------|----------------------------------------------------------------------------------------------------|
| Controller errors<br>(continued) | m<br>ERROR         |                        | An error occurred in the controller.                          | Turn the power off, then back on to recover from the<br>error.<br>$\mathbf I$                                                                                                    |
|                                  |                    |                        |                                                               | If normal operation is not recovered by this restart<br>procedure, use the following remedial actions.<br>$\bar{\mathbf{I}}$                                                                                                 |
|                                  |                    | Code<br>$\binom{m}{n}$ | Error                                                         | Remedy                                                                                                    |
|                                  |                    | င်္                    | A failure occurred in the controller.<br>$n = Exception Code$ | Replace the main control board.                                                                                                    |
|                                  |                    | $\Rightarrow$          | An error was detected by program ROM check.                   | Replace the main control board.                                                                                                    |
|                                  |                    | 20                     | An error was detected by font ROM check.                      | Replace the main control board.                                                                                                    |
|                                  |                    | 30                     | An error was detected by resident RAM check.                  | Replace the main control board.                                                                                                    |
|                                  |                    | $\overline{a}$         | An error was detected by EEPROM check.                        | Replace the EEPROM or main control board.                                                                                                    |
|                                  |                    | 50                     | An error was detected by optional software ROM<br>check.      | Check the optional software ROM board for proper con-<br>nection or replace it.                                                                                                    |
|                                  |                    | 52                     | PS only can't happen.                                         |                                                                                                    |
|                                  |                    | S3                     | PS only undefined sys call.                                   |                                                                                                    |
|                                  |                    | 8                      | An error was detected by optional RAM check.                  | Check the mounting position of short plugs and addi-<br>Check the optional RAM board for proper connection.<br>tional RAM chips (see Section 7.4).<br>Replace the optional RAM board.<br>$\overline{1}$<br>L<br>$\mathsf{I}$ |
|                                  |                    | 70                     | A failure occurred with the Fan motor.                        | presence of foreign matter in the fan (see Section 6.5.-<br>2-®).<br>Check the fan motor for proper connection and for any<br>Replace the fan or the main control board.<br>$\mathbf I$                                      |

Table 6-1 (2/10) Table 6-1 (2/10)

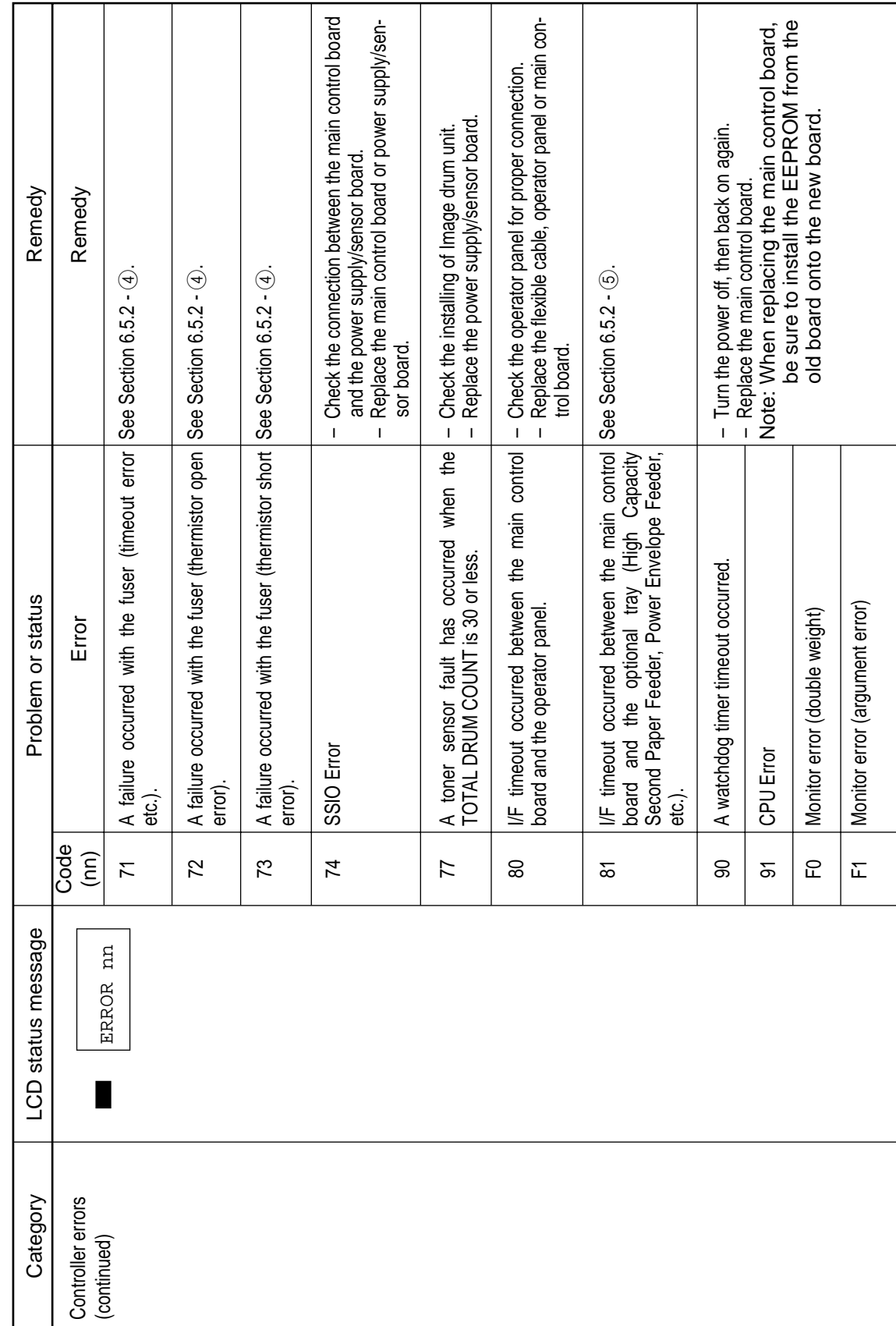

Table 6-1 (3/10) Table 6-1 (3/10)

| Category                        | Ф<br>LCD status messag             |                                   | Problem or status                                                                                                    | Remedy                                                                                                    |
|---------------------------------|------------------------------------|-----------------------------------|----------------------------------------------------------------------------------------------------|----------------------------------------------------------------------------------------------------|
| Controller errors<br>continued) |                                    | Code<br>$\widehat{(\mathsf{nn})}$ | Error                                                                                                    | Remedy                                                                                                    |
|                                 | m<br><b>ERROR</b>                  | F2                                | Optional Timeout error                                                                                                    | Turn the power off, then back on again.<br>$\mathbf{I}$                                                                                                    |
|                                 |                                    | ဥ                                 | Optional status error                                                                                                    | Note: When replacing the main control board,<br>Replace the main control board.<br>$\overline{1}$                                                                                                    |
|                                 |                                    | 군                                 | <b>BG</b> program error                                                                                                    | be sure to install the EEPROM from the<br>old board onto the new board.                                                                                                    |
|                                 |                                    | ပြု                               | sensor and the 2-pin connector on the main<br>Defect in the cable of the front feeder paper<br>Poor connection of connectors.<br>System timer program error.<br>control board.                      | sensor cable and 2-pin connector on the main control<br>Repair or replace the defective front feeder paper<br>Turn the power off, then back on again.<br>board or reconnect the connectors.<br>Replace the main control board.<br>$\mathbf{I}$<br>$\mathbf{I}$<br>$\mathbf{I}$                                                                                   |
|                                 |                                    | ပူ                                | program error<br>IPT <sub>2</sub>                                                                                                    | Turn the power off, then back on again.<br>L                                                                                                    |
|                                 |                                    | F                                 | IPT1 program error                                                                                                    | Replace the main control board.<br>$\blacksquare$                                                                                                    |
| nterface errors                 | $\sqrt{F}$<br>ERROR<br><b>HOST</b> |                                   | error or an overrun error is detected. (When an error<br>This message is displayed when a parity error, a framing<br>An error occurred in the serial I/F or network I/F.<br>occurred in serial I/F) | Press the operator panel RECOVER key to release the<br>Check the settings related serial I/F of the menu.<br>Replace the serial I/F cable or main control board.<br>When serial I/F board has been installed,<br>When Network board has been installed,<br>See Appendix G.<br>error display.<br>$\overline{1}$<br>$\mathbf{I}$<br>$\overline{1}$<br>$\mathbf{I}$ |
| Cover open                      | COVER<br><b>NEGO</b>               |                                   | The upper cover was opened.                                                                                                    | If the display does not change after this procedure, re-<br>Close the cover to release the error display.<br>place the power supply/sensor board.<br>$\mathbf I$<br>$\overline{\phantom{a}}$                                                                                                    |
|                                 | Σ,<br>COVER<br><b>NE4O</b>         | was opened.                       | The High Capacity Second Paper Feeder option cover                                                                                                    | Replace the main control board, TQSB-2-PCB or con-<br>Check the connection between the main control board<br>Close the cover to release the error display.<br>and TQSB-2-PCB.<br>nector.<br>$\mathbf{I}$<br>$\mathbf{I}$<br>T                                                                                                    |

Table 6-1 (4/10) Table 6-1 (4/10)

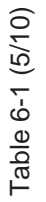

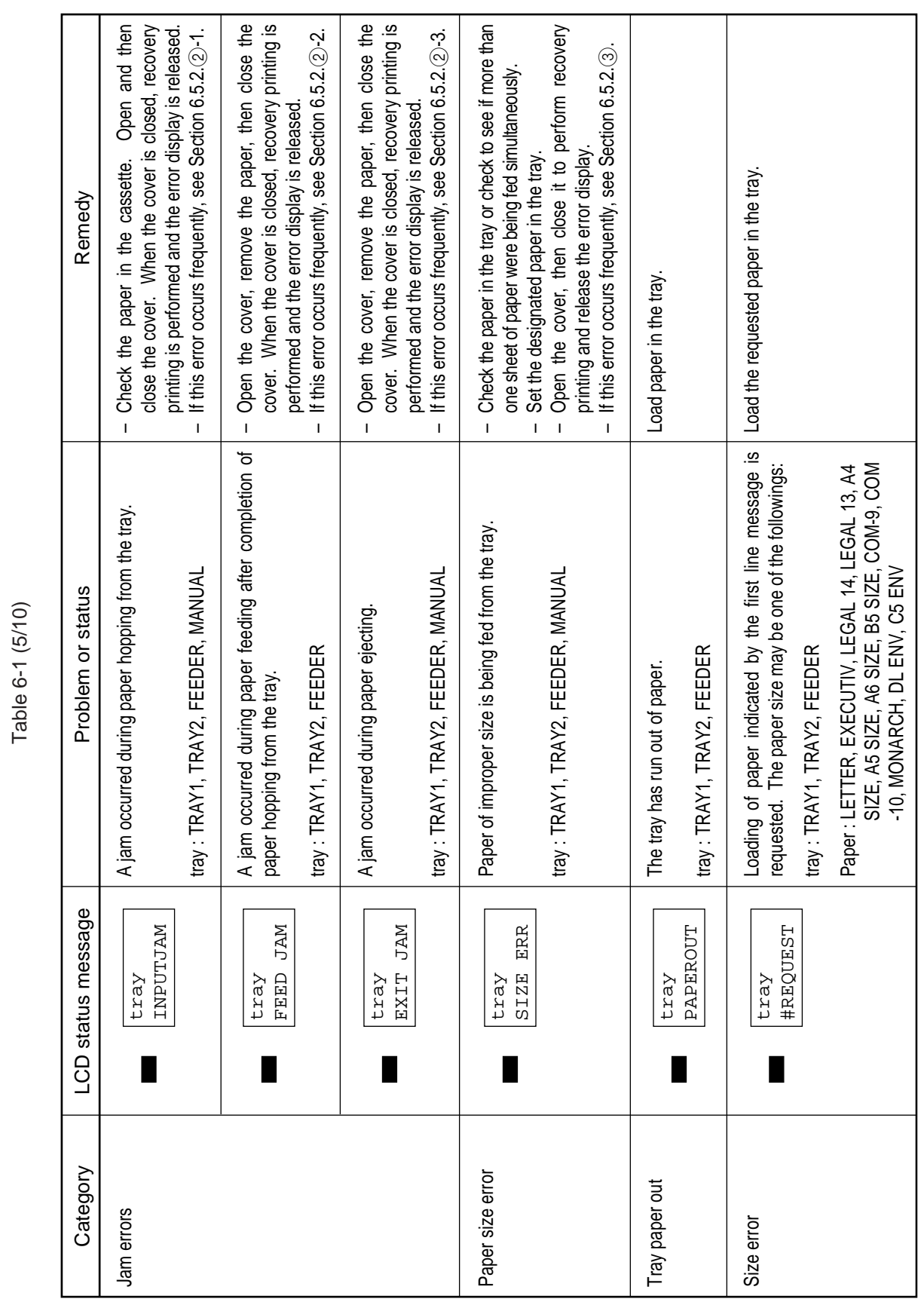

| Category                  | ሰነ<br>LCD status message              | Problem or status                                                                                                    | Remedy                                                                                                    |
|---------------------------|---------------------------------------|----------------------------------------------------------------------------------------------------|----------------------------------------------------------------------------------------------------|
| (continued)<br>Size error | #REQUEST<br>NANUAL                    | Manual loading of paper indicated by the first line message<br>is requested. The paper size one of the followings:                                             | Load the requested paper in the manual tray.                                                                                                    |
|                           |                                       | LETTER, EXECUTIV, LEGAL 14, LEGAL 13, A4 SIZE, A5<br>SIZE, A6 SIZE, B5 SIZE, FREE SIZE, COM-10, MONARCH,<br>DL ENV, C5 ENV                                     |                                                                                                    |
| Buffer overflow           | <b>BUFF</b><br>OVERFLOW<br><b>REC</b> | The receive buffer is overflowing.                                                                                                    | Change the setting of the host or printer so that the<br>Press the operator panel RECOVER key on the op-<br>host can detect the busy status of the printer. Re-<br>Replace the interface cable or main control board.<br>send the data from the host to the printer<br>erator panel to release the error display.<br>$\mathbf{I}$<br>$\mathbf{I}$<br>$\mathbf{I}$ |
|                           | OVERFLOW<br>NEMORY                    | The page buffer is overflowing because it received too much<br>The DLL buffer is overflowing<br>data for printing on the page.<br>Macro buffer is overflowing. | Install additional optional RAM board or reduce the<br>Press the RECOVER key to release the error display.<br>print data.<br>$\overline{1}$<br>$\overline{1}$                                                                                                    |
|                           | <b>OVERRUN</b><br>PRINT               | The printer overrun because the print data is too complicated<br>to be printed                                                                                 | Press the RECOVER key on the operator panel to re-<br>Simplify page data formatting.<br>lease the error display.<br>$\overline{1}$<br>$\mathbf{I}$                                                                                                    |
| Daily status              | <b>OFF-LINE</b><br>emulate            | The printer is in the off-line mode. The second line indicates<br>the emulation.                                                                               | Normal operation.                                                                                                    |
|                           |                                       | emulate : AUTO, PCL, PPR, FX, AdobePS, HEX                                                                                                    |                                                                                                    |
|                           | ACTIVE                                | The printer is processing data.                                                                                                    |                                                                                                    |
|                           |                                       |                                                                                                    |                                                                                                    |

Table 6-1 (6/10) Table 6-1 (6/10)

| Remedy<br>Problem or status | Normal operation.<br>The printer is in the middle of a job and waiting for data to be<br>PostScript mode only.<br>processed | The printer is printing a page. | The data that is not printed remains in the<br>The printer is processing data in the on-line mode.<br>Ready ON: | Ready flashing : The printer is receiving data or in printing<br>process.<br>buffer. | emulate : AUTO, PCL, PPR, FX, AdobePS, HEX | All fonts of the printer are being printed during self-test. | The current menu setting is being printed. |                            | Ready flashing: Executed by key operation. | Message displayed when the power is turned on. When the<br>ly 1 second, conducting a test to verify the conditions of the<br>power is turned on, the LEDs are turned on for approximate-<br>EDs and LCD |
|-----------------------------|----------------------------------------------------------------------------------------------------|---------------------------------|----------------------------------------------------------------------------------------------------|--------------------------------------------------------------------------------------|--------------------------------------------|--------------------------------------------------------------|--------------------------------------------|----------------------------|--------------------------------------------|----------------------------------------------------------------------------------------------------|
|                             |                                                                                                    |                                 |                                                                                                    |                                                                                      |                                            |                                                              |                                            | Executed by command entry. | Ready ON:                                  | Ė                                                                                                    |
| LCD status message          | (PS Only)<br>WAITING                                                                                                    | PRINTING                        | emulate<br><b>DATA</b>                                                                                          |                                                                                      |                                            | <b>FONTS</b><br>PRINT                                        | PRINT                                      | NENU                       |                                            | i i i i i i<br>Ì                                                                                                    |
| Category                    | Daily status<br>(continued)                                                                                                 |                                 |                                                                                                    |                                                                                      |                                            |                                                              |                                            |                            |                                            |                                                                                                    |

Table 6-1 (7/10) Table 6-1 (7/10)

| Category                    | LCD status message             | Problem or status                                                                                                    | Remedy            |
|-----------------------------|--------------------------------|----------------------------------------------------------------------------------------------------|-------------------|
| Daily status<br>(continued) | TO SAVE<br>RESET               | Message displayed to indicate that in order to reflect the changes in<br>This message is displayed when the printer is unable to con-<br>duct automatic reset due to the existence of temporary attrib-<br>the menu to the editing environment, RESET must be executed.<br>utes such as DLL/Macro/User Pattern/User Symbol Set. | Normal operation. |
|                             | <b>FMLOADING</b>               | Indicates in Cold mode due to downloading to flash memory.                                                                                                    |                   |
|                             | <b>ERROR</b><br>EM             | Indicates that an error occurs during downloading to flash<br>memory or deleting.                                                                                                    |                   |
|                             | PRINT<br>DEMO                  | The demo page is being printed                                                                                                    |                   |
|                             |                                | Executed by command entry.<br>Ready LED blinking: Executed by key operation.<br>Ready LED on:                                                                                                    |                   |
|                             | nnn/mmm                        | When the number of copies being printed is two or more, the<br>This massage is displayed together with another message<br>number of copies being printed is displayed.<br>on the first line.                                                                                                    |                   |
|                             |                                | nnn: Current page<br>mmm: Total page                                                                                                    |                   |
|                             | (PS Only)<br><b>RUSY</b><br>PR | This message is displayed when ON LINE key is pressed while<br>the printer is processing a job, if the JOB RESET in menu is off.<br>The printer goes off-line after completing the job.<br>PostScript mode only.                                                                                                    |                   |
|                             | CLEANING<br>PRINT              | This message is displayed when the printer is performing<br>the cleaning print.                                                                                                    |                   |

Table 6-1 (8/10) Table 6-1 (8/10)

| Remedy             | Normal operation.                                                                                                    |                                    | The printer goes back to on-line mode and continues to<br>Press ON LINE key again.<br>The job is cancelled.<br>Press Resetkey.<br>process the job.<br>$\mathbf{I}$                                                                                            | Normal operation.                                                                                                    |                                                                                                    |                                                                                                    | Replace the toner cartridge.                                                                                                    | Replace the power supply/sensor board.                                                                                                    |
|--------------------|----------------------------------------------------------------------------------------------------|------------------------------------|----------------------------------------------------------------------------------------------------|----------------------------------------------------------------------------------------------------|----------------------------------------------------------------------------------------------------|----------------------------------------------------------------------------------------------------|----------------------------------------------------------------------------------------------------|----------------------------------------------------------------------------------------------------|
| Problem or status  | Manual loading of paper indicated by the second line mes-<br>sage is being reequested for cleaning. The paper size(#)<br>may be one of the following: | #: LETTER REQUEST, A4 SIZE REQUEST | This message is displayed when ON LINE key is pressed while<br>Even while this message is being displayed, the printer<br>the printer is processing a job, if the JOB RESET in menu is on.<br>continues to process the job normally.<br>PostScript mode only. | The message goes off when the job cancellation is completed.<br>This message is displayed during cancelling of a job.<br>PostScript mode only. | The data which remained unprinted in the buffer is delet-<br>The temporary DLLs, macros and user pattern are deleted.<br>ed and the printer is initialized to user default settings. | automatically to exit from the menu because there are date<br>This message is displayed when the printer cannot reset<br>and DLL's and macros having temporary attributes when<br>the printer is changed from set mode to another mode. | This message is displayed together with another message on<br>Normal operation can be continued.<br>Toner is running out.<br>the first line. | This message is displayed together with another message on<br>A fault occurred with the toner sensor.<br>Normal operation can be continued.<br>the first line. |
| LCD status message | CLEANING<br>MANUAL#                                                                                                    |                                    | HSUTE OL<br>(PS Only)<br>RESET                                                                                                    | <b>FLUSHING</b><br>(PS Only)                                                                                                    | RESET                                                                                                    | <b>SAVE</b><br>RESET<br>ρ                                                                                                    | <b>TONERLOW</b>                                                                                                    | TONERSNS                                                                                                    |
| Category           | Daily status<br>(continued)                                                                                                    |                                    |                                                                                                    |                                                                                                    |                                                                                                    |                                                                                                    |                                                                                                    |                                                                                                    |

Table 6-1 (9/10) Table 6-1 (9/10)

| Category                    | LCD status message               | Problem or status                                                                                                    | Remedy                                                                                                    |
|-----------------------------|----------------------------------|----------------------------------------------------------------------------------------------------|----------------------------------------------------------------------------------------------------|
| Daily status<br>(continued) | TONEREMP                         | tus will appear after 100 sheets from a TONER LOW indi-<br>It is indicated by being combined with other messages in<br>Displays that the amount of toner is near empty (this sta-<br>Normal operation can be continued.<br>the first line.<br>cation)                                                   |                                                                                                    |
|                             | TONEREMP<br>CHG CART             | and stopped. And from the next time on, the printing is<br>After 100 sheets from a TONER LOW indication, this sta-<br>If pressing ON-LINE SW, other 31 sheets can be printed<br>Displays that the amount of toner is near empty.<br>tus will appear and the printing be stopped.<br>stopped each sheet. |                                                                                                    |
|                             | CHG DRUM                         | This message is displayed together with another mes-<br>Normal operation can be continued.<br>sage on the first line.                                                                                                    | After replacing the drum cartridge, reset the drum<br>counter (refer to the Printer Handbook).<br>Replace the image drum cartridge.<br>$\mathbf{I}$<br>$\mathbf{I}$              |
|                             | Бd<br>$_{\rm N}^{\rm O}$         | Unavailable printer language was designated by PJL com-<br>mand (warning)                                                                                                    | To clear, press RECOVER key when "CLEARABLE<br>WARNINGS=ON" is being selected in the menu.<br>Check the host program.<br>$\overline{1}$<br>$\mathbf{I}$                          |
|                             | <b>SAVE</b><br><b>PWR</b>        | This message is displayed together with another mes-<br>The printer is in the power -saving mode.<br>sage on the first line.                                                                                                    | Normal operation.                                                                                                    |
|                             | ERROR PS<br>(PS Only)<br>AdobePS | This message appears when the interpreter detects an er-<br>ror while a job is being processed. The remainder of the<br>PostScript mode only.<br>job is ignored.                                                                                                    | Check the printer job data to see if there is any unsu-<br>poorted or illegal operation in the data.<br>Check the printer setting of the host.<br>$\overline{1}$<br>$\mathbf{I}$ |

Table 6-1 (10/10) Table 6-1 (10/10)